# **Nowe funkcje w programie Symfonia Finanse i Księgowość w wersji 2011**

**Spis treści :** 

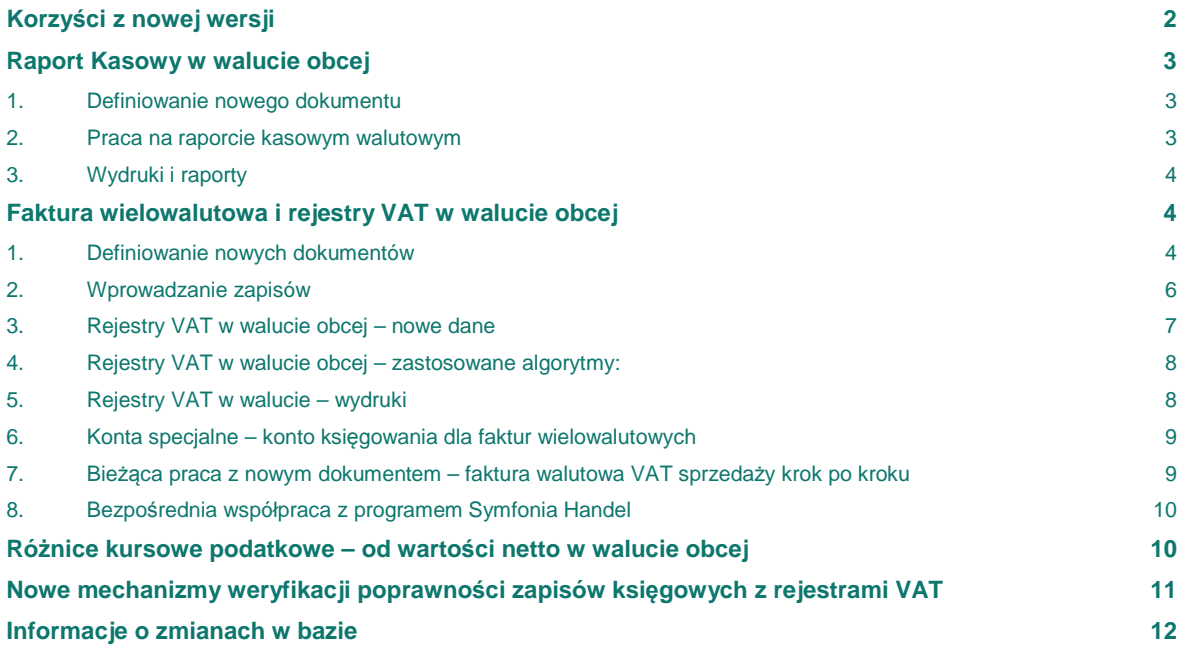

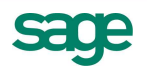

# **Korzyści z nowej wersji**

- 1. Wpłaty i wypłaty gotówkowe w walucie obcej
	- a. Automaty wyliczające sumy kontrolne i salda dla raportu kasowego, pozwalają na sprawną i bieżącą kontrolę stanu kasy. Dają użytkownikowi poczucie bezpieczeństwa.
- 2. Ewidencja faktur VAT w walucie obcej.
	- a. Wygodne i elastyczne rozwiązanie do księgowania faktur VAT w walucie w obrocie krajowym
	- b. Prostota rozwiązania oraz podobieństwo do dotychczasowych mechanizmów sprawia, że nauka nie nastręcza większych trudności. Oszczędza to czas poświęcony na naukę i bieżącą pracę z nowymi mechanizmami.
	- c. Automaty wyliczające pomagają w poprawnym zaksięgowaniu dokumentu, jednocześnie przyspieszając i ułatwiając pracę księgowej.
	- d. Uniwersalność rozwiązania pozwala na zaksięgowanie nawet bardzo skomplikowanych wyliczeń, spowodowanych zastosowaniem różnych kursów z tytułu podatku VAT oraz podatku dochodowego. Daje to pewność zgodności z aktualnymi przepisami prawa.
	- e. Dzięki bezpośredniej współpracy z programem Symfonia Handel, księgowania faktur VAT w walucie obcej jest procesem automatycznym. Proces ten przyspiesza i ułatwia prace, ogranicza możliwość powstawania błędów w dekretacji i zapisie do rejestrów VAT.
- 3. Badanie poprawności zapisów w rejestrze VAT z zapisami na koncie VAT:
	- a. Nowe mechanizmy kontroli poprawności zapisów VAT dają poczucie bezpieczeństwa, pewności poprawności danych.
	- b. Bieżąca kontrola zapisów przez program oszczędza czas poświęcany na sprawdzanie poprawności na koniec okresu sprawozdawczego.
	- c. Automat pozwala na natychmiastowe wykrycie pomyłki w czasie dekretacji, dzięki czemu użytkownik na bieżąco może wprowadzić poprawki. Oszczędza to czas i przynosi spokój.
- 4. Wyliczanie różnic kursowych podatkowych od wartości netto:
	- a. Automat podpowiadający kwotę netto w walucie, jako podstawę do wyliczenia różnic kursowych podatkowych, jest narzędziem łatwym w dostosowaniu do bieżących przepisów prawa. Dzięki temu użytkownik ma pewność, że wyliczenia różnic kursowych i podatku są zgodne z prawem.
	- b. Parametryzacja rozwiązania pozwala na dostosowanie do własnych potrzeb.

## **Raport Kasowy w walucie obcej**

Umożliwiono:

- Ewidencję wpłat i wypłat gotówkowych w walutach obcych, automatyzując wyliczanie i kontrolę salda kasy. Dzięki temu użytkownik otrzymuje sprawne narzędzie weryfikacji poprawności stanu kasy. Daje mu to poczucie bezpieczeństwa i spokoju.
- Automatyczne księgowanie wpłat i wypłat gotówkowych w walucie obcej dzięki bezpośredniej współpracy w tym zakresie z programem Symfonia Handel (od wersji 2011). Daje to pewność poprawności danych oraz znacznie przyspiesza ewidencję w księgach.

Do tego celu wprowadzono nowy typ dokumentu, obsługiwany jak 'Raport kasowy walutowy'.

## **1. Definiowanie nowego dokumentu**

Podczas definiowania nowego dokumentu do rejestracji wpłat i wypłat w walutach obcych, można podać:

- Konto kasy
- **Walute**

dzięki temu program będzie mógł automatycznie wyliczać sumy kontrolne oraz saldo końcowe dla raportu kasowego.

Jeżeli parametry te nie zostaną podane w definicji dokumentu, wówczas dla każdego dekretu na raporcie kasowym będzie można zastosować różne waluty i różne konta kasy, ale program nie będzie liczył sum kontrolnych i salda końcowego.

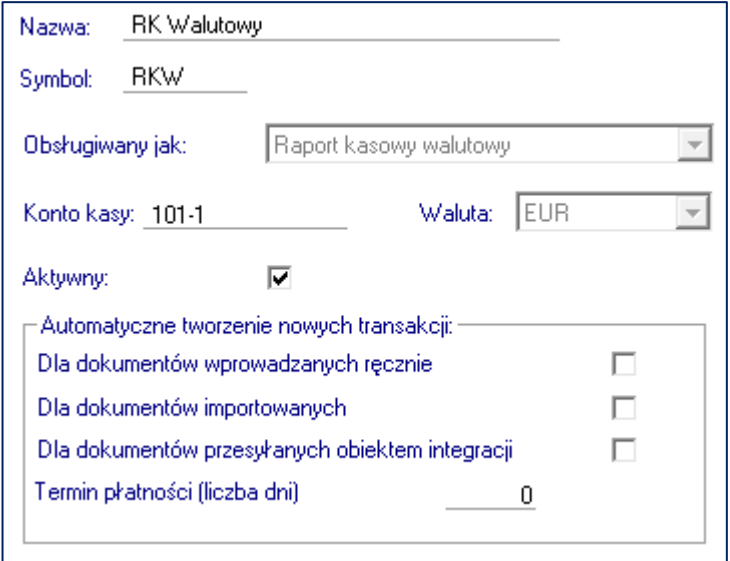

Rys. 1. Definiowanie dokumentu do dekretacji raportu kasowego walutowego

#### **2. Praca na raporcie kasowym walutowym**

W niniejszym opracowaniu opisane zostanie działanie raportu kasowe walutowego ze zdefiniowanym kontem kasy oraz walutą.

- 1. Konto kasy, podane w definicji dokumentu, jest widoczne w oknie wprowadzania raportu kasowego walutowego i nie można go zmienić. Podobnie jest z walutą.
- 2. Podczas wprowadzania poszczególnych pozycji na raporcie, konto kasy podpowiadane jest automatycznie dla strony przeciwnej. Tzn. jeżeli użytkownik wprowadził konto inne niż konto kasy po stronie Wn, to po stronie Ma program wstawi automatycznie konto kasy, i odwrotnie. Takie działanie bardzo ułatwia ręczną ewidencję.
- 3. Dla każdej pozycji można użyć innego kursu waluty. Przydatne, gdy raport kasowy obejmuje okres dłuższy niż jeden dzień.
- 4. Sumy kontrolne i salda liczone są tylko w walucie zdefiniowanej dla danego raportu kasowego.

Uwaga! Wyliczanie różnic kursowych nie uległo zmianie. Odbywa się nadal przez mechanizm rozrachunków. Aby program wyliczał różnice kursowe dla konta kasy, należy prowadzić na nim rozrachunki i rozliczenia.

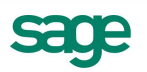

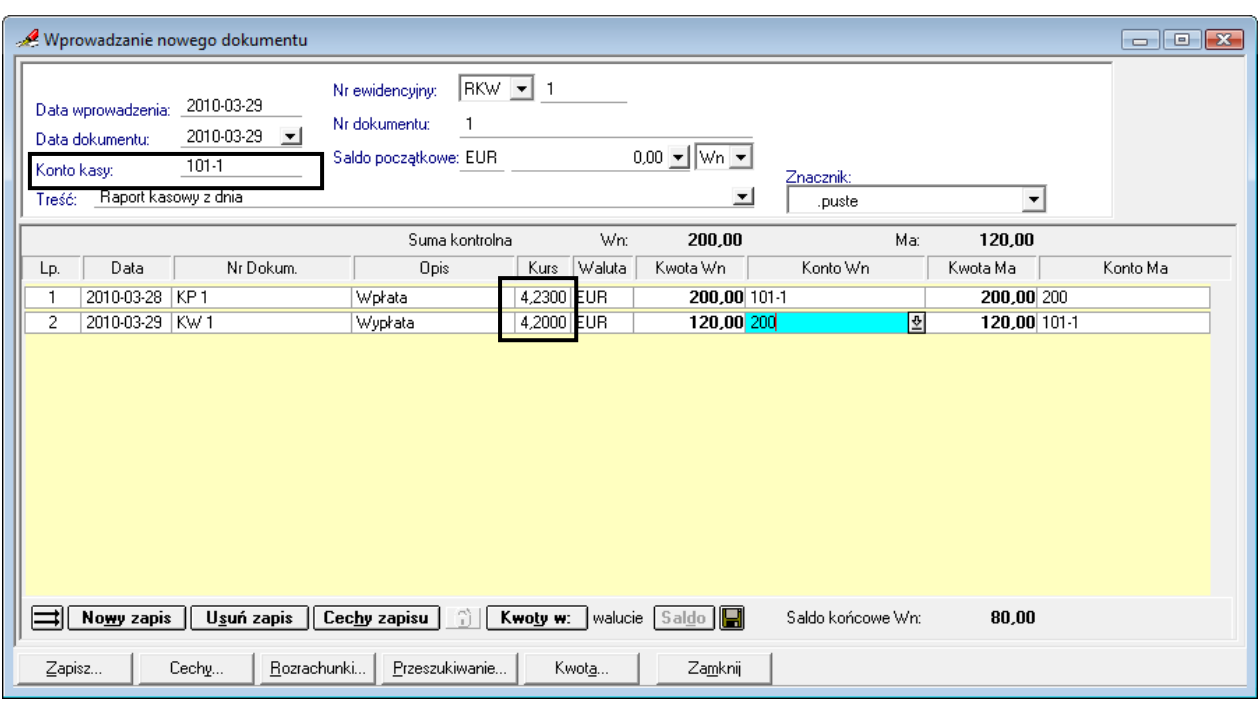

Rys. 2. Okno wprowadzania dokumentu Raport Kasowy Walutowy.

## **3. Wydruki i raporty**

Umożliwiono wydruk nowego raportu kasowego w dwóch wersjach:

- W walucie obcej
- W walucie obcej i w PLN

#### **Faktura wielowalutowa i rejestry VAT w walucie obcej**

Umożliwiono ewidencję faktur VAT krajowych wystawianych w walucie obcej:

- Użytkownik zyskuje uniwersalne i elastyczne narzędzie pozwalające na zaksięgowanie nawet bardzo skomplikowanych wyliczeń, spowodowanych zastosowaniem różnych kursów z tytułu podatku VAT oraz podatku dochodowego. Daje to pewność zgodności z aktualnymi przepisami prawa.
- Automaty wyliczające pomagają w poprawnym zaksięgowaniu dokumentu, jednocześnie przyspieszając i ułatwiając pracę księgowej.
- Nowe rozwiązanie jest jednocześnie wygodne i łatwe w użyciu. Jego prostota oraz podobieństwo do dotychczasowych mechanizmów sprawia, że nauka nie nastręcza większych trudności. Oszczędza to czas poświęcony na naukę i bieżącą pracę z nowymi mechanizmami.

Aby umożliwić ewidencję faktur krajowych wystawionych w walucie obcej, dodano nowy typ dokumentu: Faktura walutowa VAT. Za jego pomocą można zdefiniować dokumenty do ewidencji następujących transakcii:

- 1. Faktura walutowa VAT sprzedaży
- 2. Faktura walutowa VAT zakupu
- 3. Faktura walutowa VAT sprzedaży korekta
- 4. Faktura walutowa VAT zakupu korekta

#### **1. Definiowanie nowych dokumentów**

Definiowanie nowego typu dokumentu różni się nieco od dotychczas znanych rozwiązań w programie. Po wybraniu w polu 'Obsługiwany jak' nazwy 'Faktura walutowa VAT', użytkownik ma do dyspozycji kilka nieznanych dotychczas opcji:

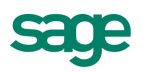

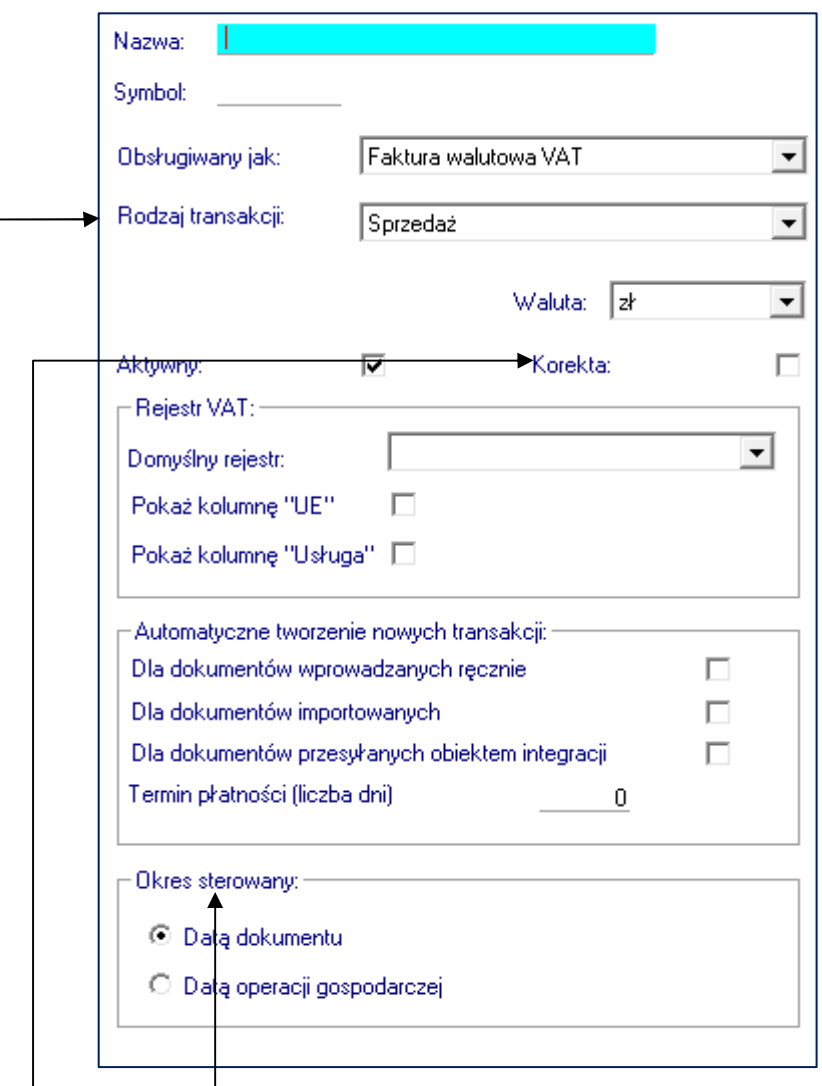

Rys. 3. Definiowanie dokumentu do dekretacji Faktur VAT w walucie obcej

- 1. **Rodzaj transakcji** w tym miejscu należy wybrać, czy dokument będzie służył do ewidencji transakcji sprzedaży czy zakupu. W zależności od wyboru w tym polu, zmianie ulegają ustawienia dat w części 'Okres sterowany'.
- 2. **Waluta** tutaj Użytkownik wybiera, jaką walutę program ma podpowiadać podczas dekretacji dokumentu. Pomimo tego wyboru, podczas wprowadzania dokumentu Użytkownik może zmienić walutę na inną. Można używać nie tylko walut obcych ale również złotówek. Podanie waluty w definicji dokumentu ma na celu przyspieszenie pracy z dokumentem, aby nie było konieczności wybierania waluty w czasie podstawowej pracy.
- 3. **Korekta**  zaznaczenie tego pola sprawi, że dokument będzie służył do dekretacji faktur korygujących (zakupu lub sprzedaży, w zależności od wyboru w polu 'Rodzaj transakcji'). Dokument Korekta charakteryzuje się posiadaniem dodatkowych pól nr i data dokumentu korygowanego, oraz możliwością używania rejestrów VAT korygujących.
- 4. **'Pokaż kolumnę UE'** pole jest znane z definicji innych dokumentów i służy do pokazania znacznika UE w rejestrze VAT (który pozwala na oznaczanie rejestrów, które mają być wykazane na deklaracji VAT-UE). Dla Faktury walutowej VAT pole ma dodatkowe znaczenie. Po jego włączeniu w nagłówku dokumentu dostępne stają się pola do podania kontrahenta TT (transakcji trójstronnej).
- 5. Pozostałe pola działają analogicznie do znanych z innych typów dokumentów.

Dzięki takim możliwościom Użytkownik ma swobodę w definiowaniu potrzebnego mu dokumentu do dekretacji różnych transakcji. Rozwiązanie jest uniwersalne a jednocześnie łatwe i intuicyjne w obsłudze.

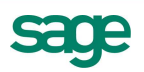

# **2. Wprowadzanie zapisów**

Po zdefiniowaniu odpowiednich dokumentów, można przejść do dekretacji. Na pierwszy rzut oka nowy dokument nie różni się bardzo w stosunku do znanych dotychczas z programu. Największe różnice pojawiają się w sposobie wprowadzania danych: kwot, walut, kursów i kont księgowych:

- 1. Każdy nowy zapis składa się z jednej kwoty (Wn lub Ma) i jednego konta księgowego, czyli inaczej niż na innych dokumentach, ale podobnie jak na Raporcie Kasowym.
- 2. Każdy zapis może mieć **różną walutę i różny kurs**. Takie rozwiązanie jest szczególnie potrzebne w sytuacji, gdy do dekretacji faktury sprzedaży VAT w walucie obcej należy użyć różne kursy dla VAT i dla podatku dochodowego.
- 3. Wiele zapisów z jednym numerem porządkowym (Lp) to grupa zapisów.
- 4. **Grupa zapisów i cały dokument muszą się bilansować w walucie PLN**, ale nie muszą bilansować się w walutach obcych.
- 5. Program automatycznie wylicza kwoty potrzebne do zbilansowania dekretu.
- 6. Do jednej grupy zapisów można dodawać wiele zapisów, nawet jeśli grupa się już bilansuje. Służy do tego skrót klawiszowy Ctrl+Enter.
- 7. Dekretację rozpoczyna się zawsze od strony Wn, ale w każdej następnej pozycji można szybko zamienić stronę za pomocą guzika Wn <--> Ma lub skrótu klawiszowego Alt+Spacja.
- 8. Do dekretacji można użyć maski kont, ustawiane w oknie Ustawienia/Parametry stałe/Rejestry i konta VAT. Konta wstawiane są w dekret po powrocie z rejestru VAT na dokument (mechanizm znany z innych dokumentów również w poprzednich wersjach programu).
- 9. W nowym dokumencie nie ma obowiązku użycia w dekrecie kontrahenta z nagłówka. Program ostrzega o jego braku, ale nie blokuje poprawnego zapisu dokumentu. Dzięki temu można zaksięgować również takie transakcje, gdy płatnikiem jest inny kontrahent niż nabywca.

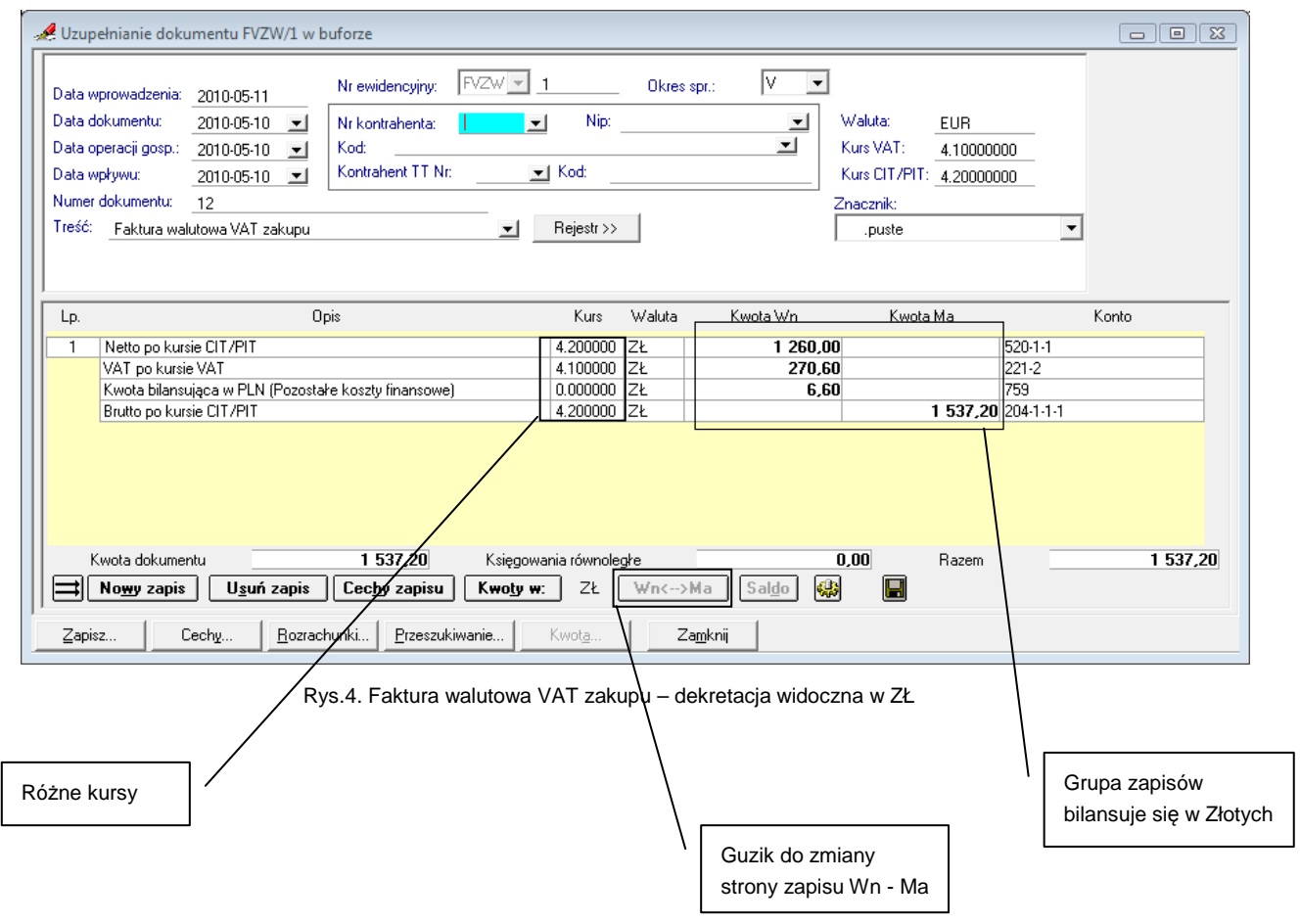

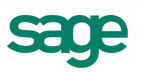

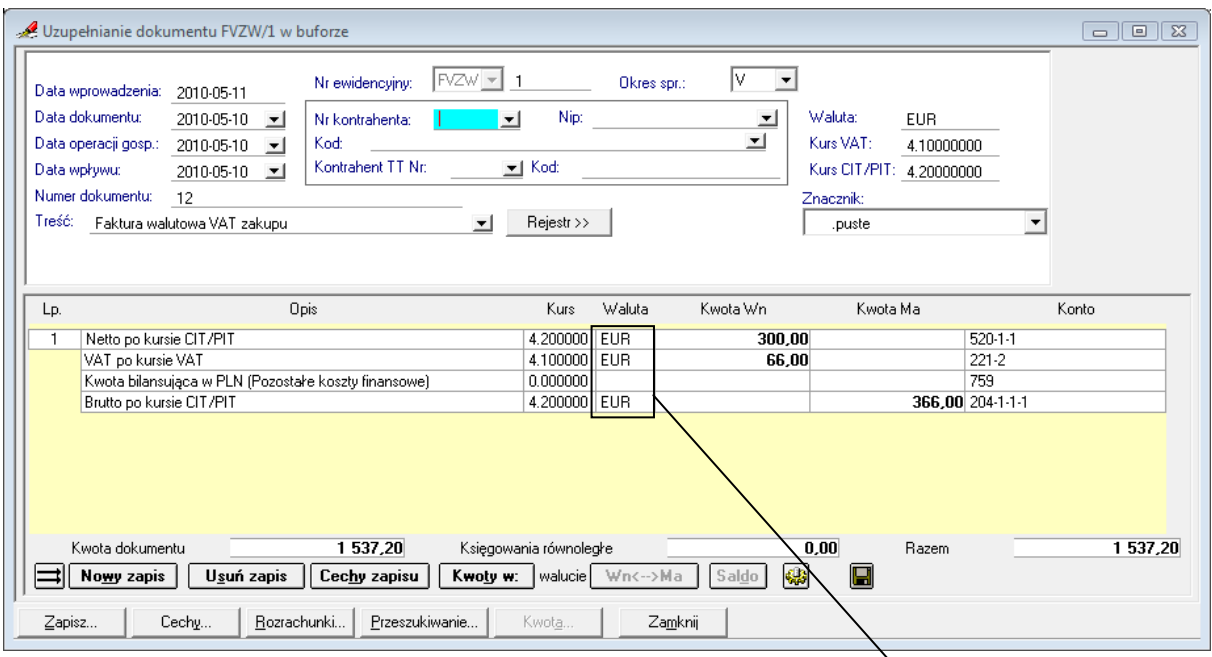

Rys.5. Faktura walutowa VAT zakupu – dekretacja widoczna w walucię obcej

# **3. Rejestry VAT w walucie obcej – nowe dane**

W rejestrach VAT dla dokumentu Faktura walutowa VAT, umożliwiono:

- 1. Podanie waluty
- 2. Wybranie kursu waluty:
	- a. Kurs VAT to kurs wynikający z Ustawy o podatku od towarów i usług. W programie służy do przeliczenia kwot w rejestrze VAT.
	- b. Kurs CIT/PIT to kurs wynikający z Ustaw o podatku dochodowym
	- c. Ponieważ w niektórych przypadkach kursy te mogą być różne (gdyż będą brane z różnych dni), dlatego należy podać oba.
	- d. Kurs i waluta wybrane w rejestrze są widoczne również na stronie dokumentu obok nagłówka z kontrahentem. Są tam nieedycyjne.
	- e. Oba kursy zostaną użyte do dekretacji w następujący sposób:
		- i. Kurs VAT do dekretacji kwoty VAT
		- ii. Kurs CIT/PIT do dekretacji kwot netto i brutto
- 3. Podanie kwot w walucie obcej.

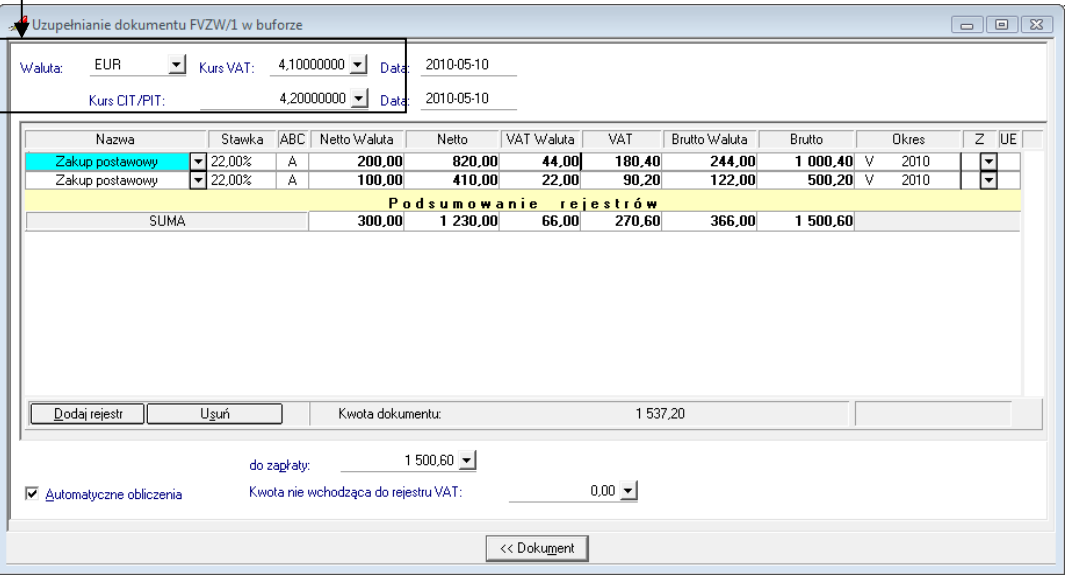

Rys.6. Wprowadzanie danych do rejestru VAT dla faktury VAT w walucie obcej

Różne waluty

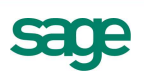

- 4. Kwota do zapłaty w rejestrze VAT nie musi być zgodna z kwotą dokumentu. Wynika to z możliwości zastosowania różnych kursów dla rejestrów VAT i do dekretacji na kontach.
- 5. **Uwaga!** Jeżeli w rejestrze VAT użyto rejestru z okresem 'Zapłata' lub 'Termin płatności', wówczas w księgowaniu podstawowym musi być użyte tylko jedno konto z kontrahentem. W przeciwnym wypadku dokument zostanie uznany za błędny i nie będzie możliwości jego zaksięgowania.

#### **4. Rejestry VAT w walucie obcej – zastosowane algorytmy:**

- a. Jeżeli **wprowadzono netto w walucie**, wówczas program dokonuje następujących przeliczeń:
	- Netto w PLN = Netto w walucie x kurs dla VAT
	- VAT w PLN = Netto w PLN x stawka VAT %
	- Brutto w PLN = Netto w PLN + VAT w PLN
	- Brutto w walucie = Brutto w PLN / kurs dla VAT
	- VAT w walucie = Brutto w walucie Netto w walucie
- b. Jeżeli **wprowadzono brutto w walucie**, wówczas program wykonuje następujące przeliczenia:
	- Brutto w PLN = Brutto w walucie x kurs dla VAT
	- Netto w PLN = Brutto w PLN /  $(1 + \text{stawka podatku}/100)$
	- VAT w PLN = Brutto w PLN Netto w PLN
	- Netto w walucie = Netto w PLN / kurs dla VAT
	- VAT w walucie = Brutto w walucie Netto w walucie
- c. Jeżeli **wprowadzono netto w PLN**, wówczas program wykonuje następujące przeliczenia:
	- VAT w PLN = Netto w PLN x stawka VAT  $%$
	- Brutto w PLN = Netto w PLN + VAT w PLN
	- Netto w walucie = Netto w PLN / kurs dla VAT
	- Brutto w walucie = Brutto w PLN / kurs dla VAT
	- VAT w walucie = Brutto w walucie Netto w walucie
- d. Jeżeli **wprowadzono brutto w PLN**, wówczas program wykonuje następujące przeliczenia:
	- Netto w PLN = Brutto w PLN /  $(1 +$  stawka podatku/100)
	- VAT w PLN = Brutto w PLN Netto w PLN
	- Netto w walucie = Netto w PLN / Kurs dla VAT
	- Brutto w walucie = Brutto w PLN / Kurs dla VAT
	- VAT w walucie = Brutto w walucie Netto w walucie

#### **5. Rejestry VAT w walucie – wydruki**

Przepisy Ustawy o podatku od towarów i usług zobowiązują do uwzględniania wszystkich kwot w walucie polskiej, czyli w Złotych. Pomimo to w programie umożliwiono Użytkownikowi wybór, czy wydruk ma posiadać informację o walutach czy nie.

Jeżeli wybrano wydruk z walutami, wówczas:

- kwoty netto i brutto dla 'Faktur walutowych VAT' drukowane są w walucie z rejestrów VAT
- kwota VAT drukowana jest zawsze w Złotych (zgodnie z wymogami Ustawy o VAT)

Dodano również kolumnę 'W', która informuje, czy rejestr posiada walutę obcą. Kolumna jest drukowana również wówczas, gdy wydruk jest tylko w Złotych.

Takie rozwiązanie pozwala na dostosowania wydruku rejestrów VAT do bieżącej potrzeby Użytkownika.

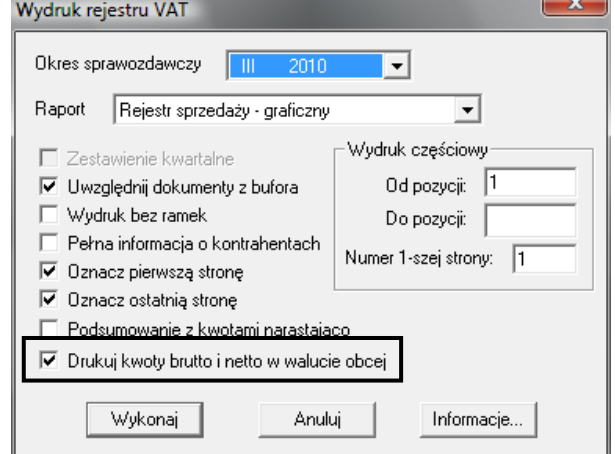

Rys.7. Wydruk rejestru VAT. Drukuj kwoty brutto i netto w walucie obcej.

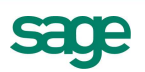

# **6. Konta specjalne – konto księgowania dla faktur wielowalutowych**

W niektórych przypadkach faktury VAT w walucie obcej może się zdarzyć, że trzeba użyć dwóch różnych kursów do dekretacji:

- Do księgowania kwoty VAT kursu wg ustawy o podatku od towarów i usług
- Do księgowania kwot netto i brutto kursu wg ustaw o podatku dochodowym

W niektórych przypadkach kursy te mogą być inne. Wówczas zapis księgowy w walucie PLN nie bilansowałby się. Dlatego program automatycznie wylicza kwotę potrzebną do zbilansowania dekretu w Złotych.

Aby zautomatyzować dekretację na konta, w oknie 'Konta specjalne' (Ustawienia/Parametry stałe) dodano możliwość podania kont, które program automatycznie podpowiada dla zapisu bilansującego dekret w fakturach walutowych VAT.

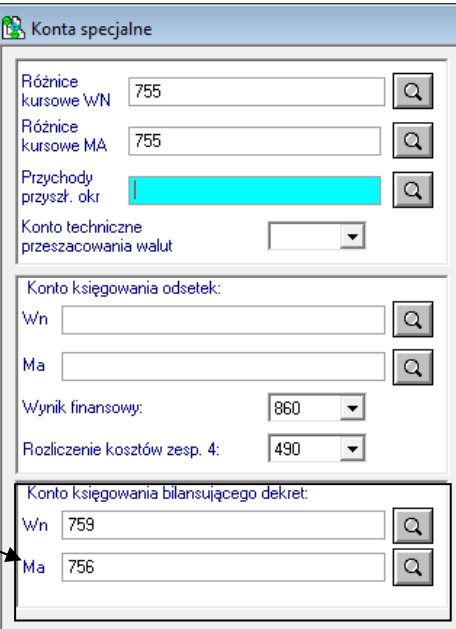

Rys.8. Konta specjalne

# **7. Bieżąca praca z nowym dokumentem – faktura walutowa VAT sprzedaży krok po kroku**

Kontrahentowi polskiemu wystawiono fakturę VAT w walucie Euro. Na fakturze widnieją następujące wartości:

- Data wystawienia: 2010-03-16
- Data operacji gospodarczej: 2010-03-12
- Wartość Netto: 200,00 Euro
- Wartość Brutto: 244,00 Euro
- VAT 22%: 175,56 PLN
- Kurs po jakim przeliczono VAT: 3,9900

Do dekretacji takiej faktury należy zdefiniować w programie dokument w oparciu o dokument 'Faktura walutowa VAT'.

W dokumencie wypełnij nagłówek (daty i dane kontrahenta) zgodnie z danymi z faktury. Dla ułatwienia i automatyzacji wyliczeń, dekretację najlepiej rozpocząć od wprowadzenia danych do rejestru VAT. Wówczas program podpowie najlepszy sposób rozbicia kwot.

W rejestrze VAT:

- Wybierz walutę: Euro
- Wybierz kurs VAT: 3,9900
- Wybierz kurs CIT/PIT (może być to inny kurs niż ten dla VAT, w niektórych przypadkach będzie to kurs z dnia poprzedzającego dzień operacji gospodarczej): np. 3,8500
- Wybierz rejestr VAT (pole Nazwa) i wprowadź kwoty. Możesz rozpocząć od netto w walucie lub brutto w walucie.
- Program przeliczy wszystkie kwoty zgodnie z algorytmami opisanymi wyżej. Kwoty zostaną przeliczone na Złote po kursie dla VAT.

Po przejściu na dokument program automatycznie rozbije kwoty z rejestru wg następujących zasad:

- Kwoty netto i brutto zapisze w walucie i w PLN, przy czym przeliczy je na Złote po kursie dla CIT/PIT
- Kwotę VAT zapisze w walucie i w PLN, przy czym przeliczy ją na Złote po kursie dla VAT

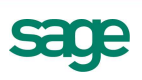

• Ponieważ dekret musi się bilansować w Złotych, dlatego program doda dodatkowy zapis tylko w PLN, bilansujący cały dekret. W ten zapis program wstawi konto księgowe, zgodnie z ustawieniem w oknie 'Konta specjalne – konto księgowania bilansującego dekret' (na obrazku poniżej jest to konto 759 – Koszty finansowe).

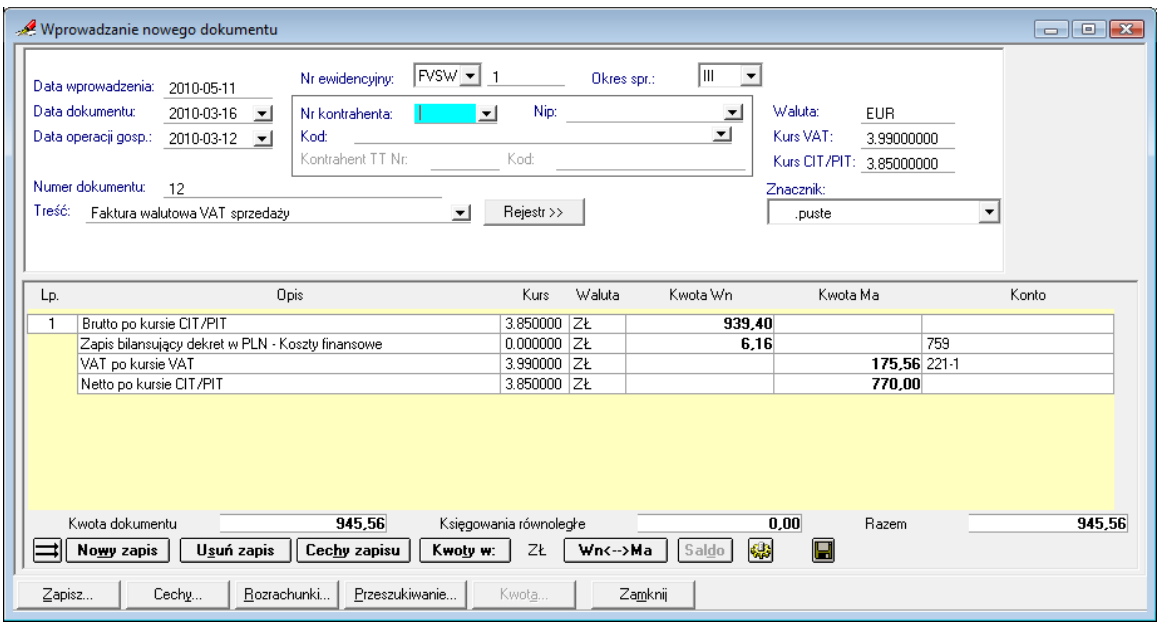

Rys.9. Automatyczne rozbicie kwot na fakturze VAT w walucie obcej, po powrocie z rejestru VAT.

# **8. Bezpośrednia współpraca z programem Symfonia Handel**

W programie Symfonia Handel v. 2011 umożliwiono wystawianie faktur VAT w walucie obcej z możliwością podania dwóch kursów waluty: VAT oraz CIT/PIT. Dzięki temu możliwe jest bezpośrednie księgowanie tych dokumentów w programie Symfonia Finanse i Księgowość.

Dekretację dokumentów walutowych w programie Symfonia Handel v. 2011 można przeglądać zarówno w walucie obcej jak i w PLN. Dekretacja w PLN dokumentu wystawionego w walucie obcej w programie Handel może być nie zbilansowana ze względu na różnice w obliczaniu kwoty podatku VAT oraz wartości netto i brutto w PLN. Różnica między stronami zapisu, po przesłaniu do programu Symfonia Finanse i Księgowość v. 2011 zostanie zaksięgowana na konto wskazane w ustawieniach w oknie Konta Specjalne (opisano wyżej).

Taka automatyzacja przyspiesza i ułatwia pracę, ogranicza możliwość powstawania błędów w dekretacji i zapisie do rejestrów VAT.

**Uwaga: Aby w pełni korzystać z nowej funkcjonalności Faktur VAT w walucie, zalecane jest:** 

- **By oba programy Symfonia: Handel oraz Finanse i Księgowość, były w wersji co najmniej 2011.**
- **Księgowanie tego typu faktur w programie Symfonia Finanse i Księgowość powinno odbywać się za pomocą dokumentu typu 'Faktura walutowa VAT'.**
- **Księgowanie za pomocą dotychczasowego typu faktury sprzedaży jest możliwe tylko dla faktur, w których kursy VAT i CIT/PIT są równe.**

#### **Różnice kursowe podatkowe – od wartości netto w walucie obcej**

Z przepisów Ustawy o Podatku Dochodowym od Osób Prawnych (art. 12 ust. 4 pkt. 9, art. 12 ust. 4 pkt. 10, art. 16 ust. 1 pkt. 46) wynika:

- przychodem nie może być ani należny podatek od towarów i usług, ani zwrócona różnica tego podatku
- podatek od towarów i usług poza enumeratywnie wyliczonymi przypadkami nie może być uznany za koszty uzyskania przychodu

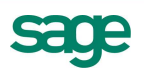

"2. Dodatnie różnice kursowe powstają, jeżeli wartość:

- 1) przychodu należnego wyrażonego w walucie obcej po przeliczeniu na złote według kursu średniego ogłaszanego przez Narodowy Bank Polski jest niższa od wartości tego przychodu w dniu jego otrzymania, przeliczonej według faktycznie zastosowanego kursu waluty z tego dnia,
- 2) poniesionego kosztu wyrażonego w walucie obcej po przeliczeniu na złote według kursu średniego ogłaszanego przez Narodowy Bank Polski jest wyższa od wartości tego kosztu w dniu zapłaty, przeliczonej według faktycznie zastosowanego kursu waluty z tego dnia".

Zgodnie z tymi przepisami, różnice kursowe podatkowe w czasie rozliczania należności i zobowiązań, mogą powstawać od np. kwoty netto, czyli innej niż różnice kursowe bilansowe. Dlatego w programie, w momencie tworzenia nowej transakcji, dostępne jest pole 'Podstawa dla RKP'. Podczas rozliczania transakcji, Różnice Kursowe Podatkowe są liczone od tej kwoty.

W wersji 2011 dodano w Ustawieniach parametr, który decyduje o tym, jaka kwota będzie automatycznie wstawiana w pole 'Podstawa dla RKP' (Ustawienia/Parametry stałe/Różnice kursowe podatkowe). Parametr działa tylko dla nowych faktur walutowych VAT.

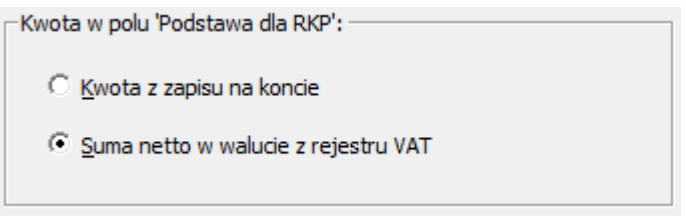

Rys.10. Ustawienia / Parametry Stałe / Różnice kursowe podatkowe. Parametr automatycznego podpowiadania kwoty w polu 'Podstawa dla RKP'.

- Kwota z zapisu na koncie oznacza, że w polu 'Podstawa dla RKP' automatycznie będzie podpowiadana kwota jak w zapisie na koncie (czyli ta sama, co dla nowej transakcji)
- Suma netto w walucie z rejestru VAT oznacza, że w polu 'Podstawa dla RKP' automatycznie będzie podpowiadana suma netto w walucie pochodząca z rejestrów VAT tego dokumentu.

Parametr działa również dla dokumentów importowanych/synchronizowanych spoza programu, np. z programu Symfonia Handel v. 2011. Jeśli nadawca dokumentu nie prześle konkretnej wartości w pole 'Podstawa dla RKP', wówczas program Finanse i Księgowość wstawi kwotę zgodnie z ustawieniem parametru.

Takie rozwiązanie pozwala na przyspieszenie pracy z fakturami VAT w walucie obcej oraz na dostosowanie działania programu do bieżącej sytuacji prawnej.

# **Nowe mechanizmy weryfikacji poprawności zapisów księgowych z rejestrami VAT**

Aby ułatwić kontrolę poprawności zapisów na konto VAT z zapisami w rejestrze VAT, dodano nowy mechanizm weryfikacji tej poprawności.

Mechanizm na bieżąco, w czasie wprowadzania i edycji danych, kontroluje zapisy, co oszczędza czas poświęcany na sprawdzanie poprawności na koniec okresu sprawozdawczego. Automat pozwala na natychmiastowe wykrycie pomyłki w czasie dekretacji, dzięki czemu użytkownik od ręki może wprowadzić poprawki. Oszczędza to czas i przynosi spokój.

Aby umożliwić taką kontrolę w Ustawieniach programu dodano możliwość wpisania kont księgowych, które w firmie służą do rejestracji kwot podatku VAT (Ustawienia / Parametry stałe / Rejestry i konta VAT). Konta nie muszą być wpisane z ostatnim poziomem analityki. Znaczy to, że wystarczy wpisać konto np. 221, a poprawność będzie sprawdzana dla wszystkich zapisów, w których pojawi się konto 221, nawet jeśli będzie posiadało analitykę.

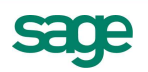

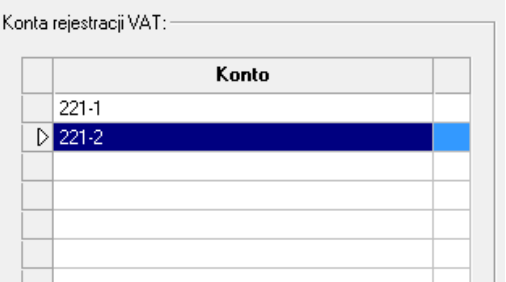

Rys.11. Ustawienia / Parametry stałe / Rejestry i konta VAT. Konta rejestracji VAT.

Podczas zapisywania dokumentów posiadających rejestr VAT (np. faktura sprzedaży czy faktura walutowa VAT), program sprawdza, czy suma VAT z rejestrów VAT zgadza się z zapisami na kontach podanych w ustawieniach w powyższym oknie (w zapisach musi być przynajmniej jedno z tych kont). Jeśli zapisy nie są zgodne lub nie ma konta VAT, program ostrzega o nieprawidłowości.

**Uwaga!** Do sumowania kwot VAT z rejestrów VAT nie są brane wartości z rejestrów zdefiniowanych w oparciu o rodzaj 'VAT nie podlegający odliczeniu'.

#### **Informacje o zmianach w bazie**

W związku z dodaniem nowych kont parametryzujących pracę programu, oraz rozszerzeniem przechowanych informacji o danych VAT, wprowadzono istotne zmiany w schematach tabel systemu FK:

- 1. Tabela [FROK] usunięto pola zawiązane z przechowywaniem kont specjalnych, od pola kontaSpec0synt do pola kontaKK39 (łącznie 94 pola). Informacje zawarte w usuniętych polach zostały przepisane do nowoutworzonej tabeli [KSpec] (opis poniżej).
- 2. Dodano nową tabelę [KSpec], przechowywane są w niej informacje o kontach specjalnych. W obecnej wersji tabela zawiera dane o wszystkich kontach z okna "Konta specjalne" oraz o kontach rejestracji VAT z okna "Rejestry i konta VAT". Struktura przygotowana jest do przechowywania innych rodzajów kont specjalnych w przyszłych wersjach programu. Struktura tabeli:
	- pole [id] typu [FT\_INT] unikalny identyfikator rekordu
	- pole [rokId] typu [FT\_INT] wskazanie na rok z którego pochodzi dane konto
	- pole [typ] typu [FT\_INT] określa typ konta specjalnego, odpowiednio:
		- 1: konto księgowania różnic kursowych Wn
		- 2: konto księgowania różnic kursowych Ma
		- 3: konto księgowania odsetek Wn
		- 4: konto księgowania odsetek Ma
		- 5: konto wyniku finansowego
		- 6: konto rozliczenia kosztów zespołu 4
		- 7: konto przychodów przyszłych okresów
		- 8: konto techniczne przeszacowania walut
		- 9: konto kręgu kosztów (może być wiele kont tego typu)
		- 10: konto weryfikacji VAT(może być wiele kont tego typu)
		- 11: konto księgowania bilansującego dekret dla faktur wielowalutowych WN
		- 12: konto księgowania bilansującego dekret dla faktur wielowalutowych MA
	- pole [synt] typu [FT\_INT] wartość syntetyki konta specjalnego
	- pole [poz1] typu [FT\_INT] numer pierwszego poziomu analityki konta specjalnego
	- pole [poz2] typu [FT\_INT] numer drugiego poziomu analityki konta specjalnego
	- pole [poz3] typu [FT\_INT] numer trzeciego poziomu analityki konta specjalnego
	- pole [poz4] typu [FT\_INT] numer czwartego poziomu analityki konta specjalnego
	- pole [poz5] typu [FT\_INT] numer piątego poziomu analityki konta specjalnego
- 3. Tabela [rejVat] tabelę rozszerzono o pola wykorzystywane przez fakturę walutową VAT
	- dodano pole [bruttoWaluta] kwota brutto rejestru VAT w walucie
	- dodano pole [nettoWaluta] kwota netto rejestru VAT w walucie
- dodano pole [vatWaluta] kwota VAT rejestru VAT w walucie
- zmieniono rozmiar pól [ue] oraz [usluga] z odpowiednio FT\_INT(1) na FT\_INT(2). Zmiana związana jest z wykorzystaniem tych pól w kluczach "sort\_zak" oraz "sort\_sprz"

# 4. Tabela [UDok]

• rozszerzono o pole [Data] – data kursu VAT i podatku dochodowego

Koniec pliku